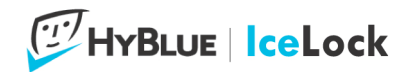

# **HyBlue IceLockEZ Installation and User Guide**

This document will guide you through installation and use of IceLockEZ.

Installation is a simple wizard driven process and use is nearly invisible.

## **Pre Installation Checklist:**

IceLockEZ creates a secure "data vault" on your computer and when you successfully login, the data vault looks like a regular hard disk, your drive I:.

Any data stored in Drive I: is automatically encrypted as it is stored and automatically decrypted when you use any program to open the file. Also, when you copy a file out of Drive I: it is automatically decrypted. Only data in Drive I: is encrypted, as soon as it leaves it is no longer encrypted.

IceLockEZ's data vault takes space from your C: drive and converts it into the I: drive. If you have plenty of room on your C: drive, you should choose to have IceLockEZ create its maximum size drive of 5GB. If you have less space, you might want to choose a smaller I: drive. You can select from 500MB to 5GB.

## **Installation**

IceLockEZ installation is quick and easy. Double click on the file you downloaded, it will have a name like setup  $hy2000 # # #+ice-ex.exe$  where  $\# \# \#$  is a 4 digit number. Please don't rename this file as its format and numbers identify you in the HyBlue system.

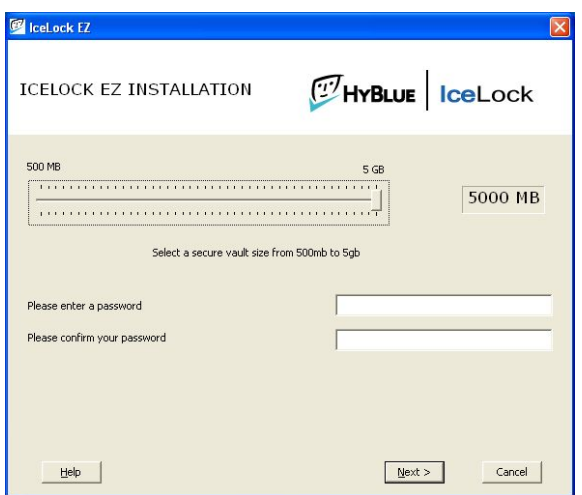

When you start the installation routine, you will be required to accept the End User License Agreement (EULA) after which all of IceLock's files will be installed.

When the files are all in place, the screen shown at left will pop up.

This is all you need to configure IceLockEZ: select the secure vault size and assign a password.

HyBlue Inc. 5 West Harrison, First Floor. Seattle, WA 98119 206.838.1907, Sales@HyBlue.com www.HyBlue.com

*© 2008 HyBlue, Inc. All Rights Reserved. HyBlue and the HyBlue logo are registered trademarks of HyBlue, Inc. All other trademarks and registered trademarks are the property of their respective owners.* 

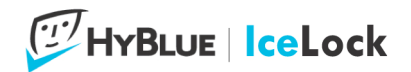

You can use any size vault you like up to 5GB, but you cannot resize the vault later. We recommend you choose 5GB if you have the disk space.

For a password, you can choose something easy for you to remember and you do not need any special combination of characters to be secure. IceLockEZ's patent pending design isolates the encryption from your password and monitors anyone trying to hack into your computer. This combination gives you the freedom to use an easy password.

After you have selected the size and password, click Next. IceLockEZ will register your computer on HyBlue's management servers and begin to create your secure data vault.

You will be prompted to enter your password one more time during the data vault creation and format. This ensures that the password is properly applied.

When the secure data vault is created, you are done setting up IceLockEZ!

### **Protecting Your Data**

IceLock only protects data stored in the I: drive, so your first task after installation is moving sensitive data into the I: drive.

Remember, you can store any file in the I: drive, including Word, Excel, Quicken, TurboTax, graphics; even streaming audio or video files.

IceLock ships with a utility that makes the process of protecting your files safe and easy. The Eraser program integrates automatically with Explorer giving you the ability to copy or move files and then securely erase the source files.

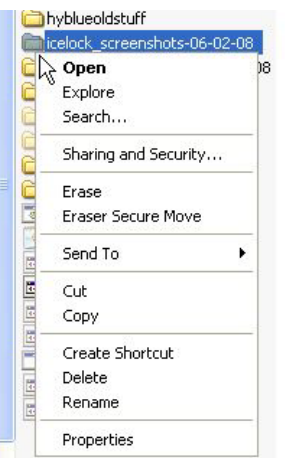

By right clicking on any directory or file you get a popup menu as shown to the left.

You can copy files as you normally do and then return to Erase or drag files using the right mouse button to the I: drive and when you release the mouse select Eraser Secure Move.

Either way, all files you copy to the I: drive should be securely erased using Eraser. This guarantees that the

HyBlue Inc. 5 West Harrison, First Floor. Seattle, WA 98119 206.838.1907, Sales@HyBlue.com www.HyBlue.com

*© 2008 HyBlue, Inc. All Rights Reserved. HyBlue and the HyBlue logo are registered trademarks of HyBlue, Inc. All other trademarks and registered trademarks are the property of their respective owners.* 

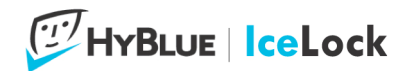

original files are unavailable to anyone once they are erased. For more information on Eraser please see the Eraser help file.

#### **Eraser Danger!**

Remember, Eraser was built to securely erase files. Anything you erase is gone, no recovery, no Recycle Bin, nada. Use Eraser carefully and as always have a backup of your data!

### **Using IceLockEZ**

IceLockEZ has been designed to work the way you do. Logging into your computer, you'll see the IceLock Password prompt. Once you enter your password, the I: drive is automatically mounted and any data stored is available.

To access data, just open Word, Excel or other program and open files from the I: drive. If you moved a Quicken data file, for example, you'll need to train the application to look for the file in the I: drive once and it will remember the next time.

### **IceLockEZ Support**

Thank you for using HyBlue's services.

If you have further questions on the installation of HyBlue software, please contact HyBlue Support at 866 703 7722 or help@hyblue.com.